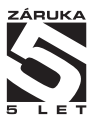

# **OM ProfiBus**

**POPIS PROTOKOLU/KOMUNIKACE**

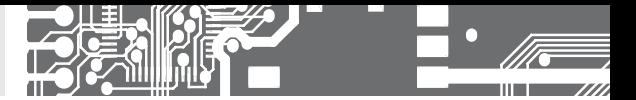

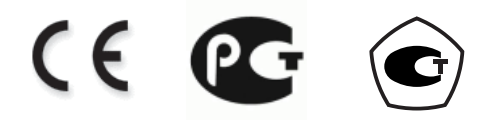

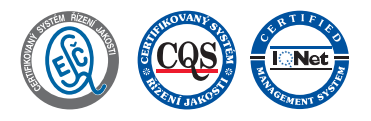

**ORBIT MERRET, spol. s r.o.** Vodňanská 675/30 198 00 Praha 9

Tel: +420 - 281 040 200 Fax: +420 - 281 040 299 e-mail: orbit@merret.cz www.orbit.merret.cz

**2** | POPIS PROTOKOLU/KOMUNIKACE **PROFIBUS**

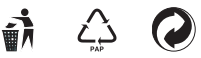

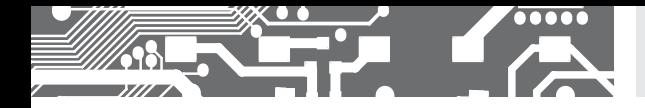

#### **1.1** PŘIPOJENÍ PŘÍSTROJE

Připojení přístrojů ORBIT MERRET k datové lince Profibus je realizováno interní kartou s řídícím obvodem SPC 3.

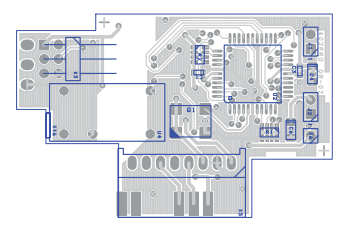

# Signalizační LED **Datová karta v přístroji řady OM, OMB a OMD** ≋ ∍∎ a a  $[515]$ anana

#### Zapojení konektoru

- B Positive (originál Cannon pin 3)
- A Negative (originál Cannon pin 8)
- GND (originál Cannon pin 5)

**Datová karta v přístroji řady OMU**

### $\frac{12}{111}$  [16] mum OOF o o c pre : AAADOMDOOD! **HELLOOD** Zapojení konektoru GND (originál Cannon - pin 5) A - Negative (originál Cannon - pin 8) B - Positive (originál Cannon - pin 3)

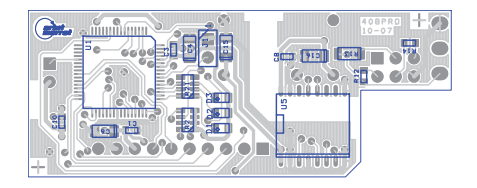

#### Zakončení datové linky RS 485

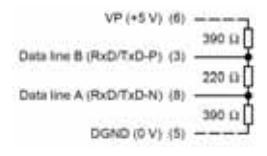

Konce linky ProfiBus (bus segmentu) musí být vybaveny ukončovacími odpory viz. obr. Ukončovací odpory mohou být buď součástí konektorů nebo zapojeny na datové kartě uvnitř přístroje. Zakončení se na datové kartě provádí zasunutím všech tří propojek do konektoru X3.

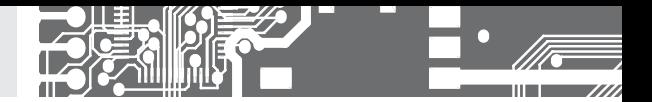

#### **2.1** SIGNALIZACE LED

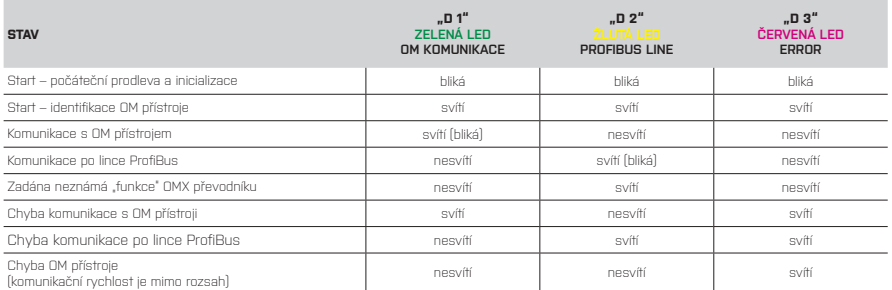

#### **2.1.1 STAV ROZHRANÍ PROFIBUS I OM LINKY**

Po zapnutí napájení se přístroj inicializuje, testuje a navazuje spojení s rozhraním ProfiBus. V prvotní fázi blikají všechny LED, při testování i navazování spojení. Zároveň se na přístroji zobrazuje nápis: "PB". Dále na přístrojích se šesti znaky se zobrazí "99" (přístroj s interní datovou kartou ProfiBus) adresa OM přístroje oddělené mezerou. Na přístrojích se čtyřmi nebo třemi znaky se zobrazí pouze adresa na ProfiBusu. Adresa pro ProfiBus se zadává přímo do menu přístroje.

Jestliže se přístroj nastaví do módu, který cyklicky načítá nebo nastavovuje OM xxx zařízení, začnou LED "D1" a "D2" střídavě problikávat.

V modu, kdy se jednorázově přístroj OM xxx nastaví nebo se vyčítají informace z karty OM ProfiBus bliká pouze LED "D2" signalizující běh komunikace linky ProfiBus.

V případě chyby se rozsvítí LED "D3" signalizující chybu dle tabulky.

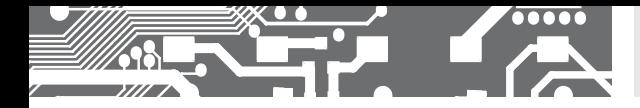

#### **2.2** POPIS KOMUNIKACE NA LINCE

#### **2.2.1** SPOJENÍ PŘÍSTROJŮ OM XXX S INTERNÍ DATOVOU KARTOU OM PROFIBUS

Karta OM ProfiBus podporuje následující meziprocesorové komunikační rychlost: 600, 1 200, 2 400, 4 800, 9 600, 19 200, 38 400, 57 600, 115 200 Baud.

Při inicializaci si karta OM ProfiBus vyčte identifikaci přístroje (př. "OM 402UNI………") dále informaci o počtu měřících kanálů + kanál matematický funkcí a integrálu a o počtu reléových výstupů.

#### **2.2.2** MÓDY OM PROFIBUS A DATOVÁ STRUKTURA PŘIJÍMANÉHO A VYSÍLANÉHO TELEGRAMU

#### **Telegram vysílaný do OM zařízení**

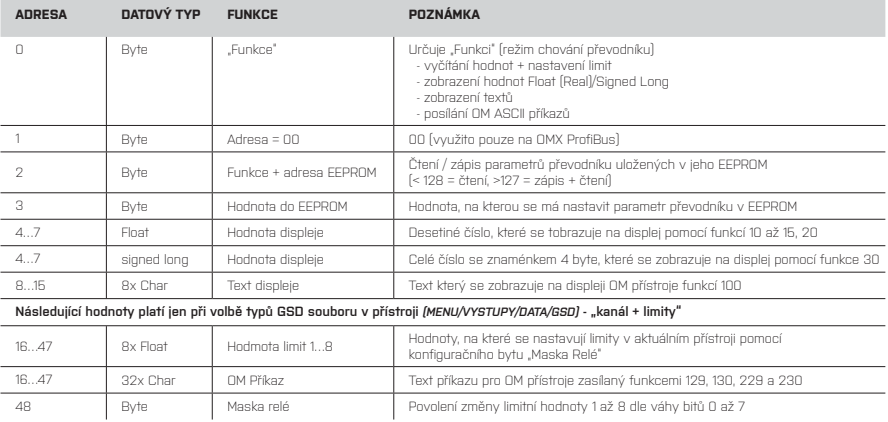

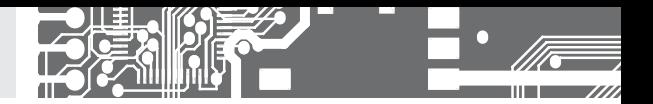

Odpověď na zaslaný příkaz do OM xxx přístroje funkcemi 129, 130

vrácená data funkcemi 128, 131 až 134

8…27\*\* 8…43\*\*\*

**2.2.1** MÓDY OM PROFIBUS A DATOVÁ STRUKTURA PŘIJÍMANÉHO A VYSÍLANÉHO TELEGRAMU

#### **Telegram vysílaný z OM zařízení**

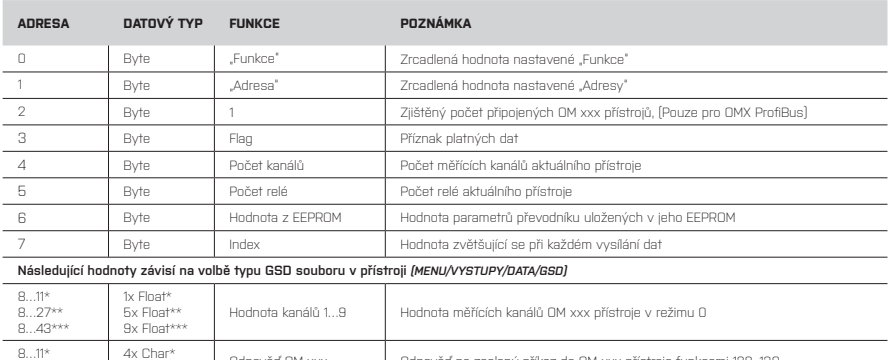

\* při volbě nastavení GSD souboru v menu přístroje na "1 kanál" nebo "1 Kanál + Limita"

\*\* při volbě nastavení GSD souboru v menu přístroje na "5 kanálů" nebo "5 Kanálů + Limita"

\*\*\* při volbě nastavení GSD souboru v menu přístroje na "9 kanálů" nebo "9 Kanálů + Limita"

Odpověď OM xxx Data

#### **Parametry přístroje uložené v EEPROM**

5x Char\*\* 9x Char\*\*\*

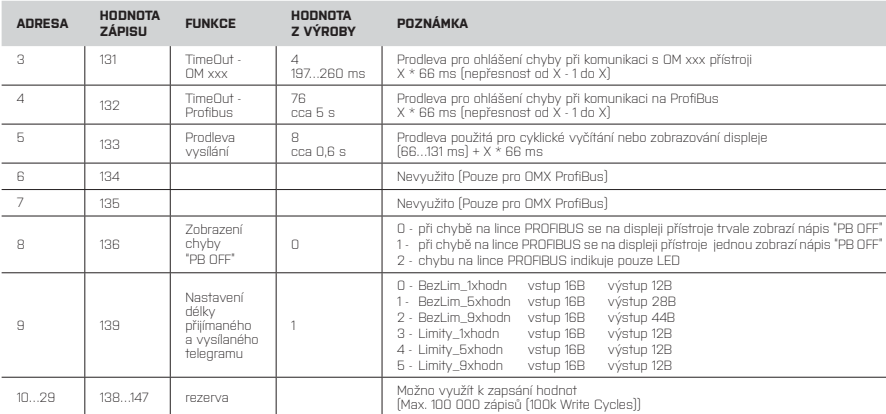

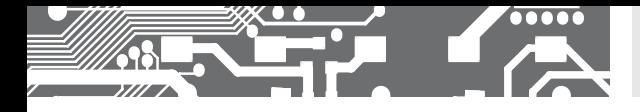

#### **Seznam režimů "Funkcí"**

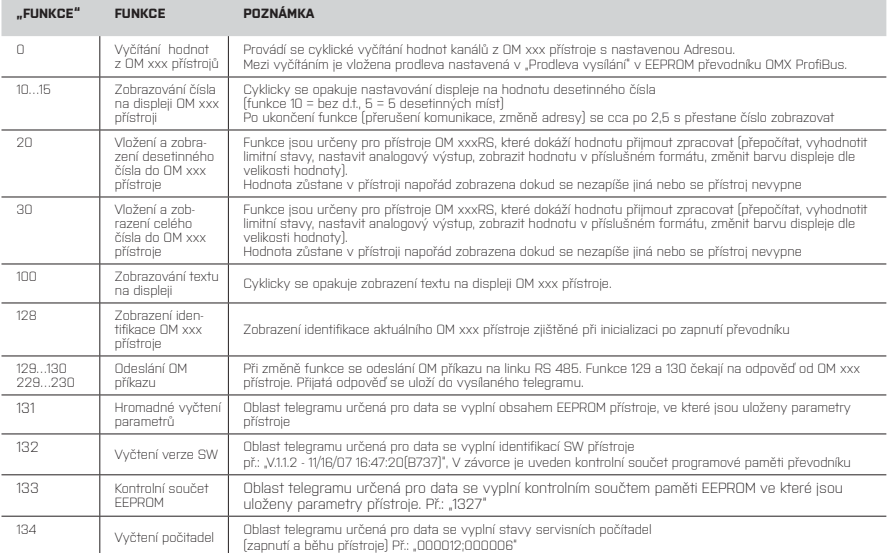

Data nejsou vyčtena dokud není nastavena hodnota "Flag" na 1 a hodnoty "Funkce" a "Adresa" nejsou stejné v obou telegramech (přijímaný i vysílaný).

Pro prováděný příkaz platí podobné pravidlo: dokud hodnoty "Funkce" a "Adresa" nejsou stejné v obou telegramech (přijímaný i vysílaný) funkce nebyla provedena.

#### **2.2.3** SPOJENÍ PŘÍSTROJŮ OM XXX S INTERNÍ DATOVOU KARTOU OM PROFIBUS

Vyčítání z OM přístroje se provádí pomocí funkce "0". Je-li tato funkce aktivní provádí se cyklické vyčítání hodnot kanálů z OM xxx přístroje. Mezi vyčítáním je vložena prodleva nastavená v "Prodleva vysílání " v EEPROM datové karty OM ProfiBus.

Data nejsou vyčtena dokud není nastavena hodnota "Flag" na 1 a hodnoty "Funkce" a "Adresa" nejsou stejné v obou telegramech (přijímaný i vysílaný)

Hodnoty jsou ve formátu Float (4 byte).

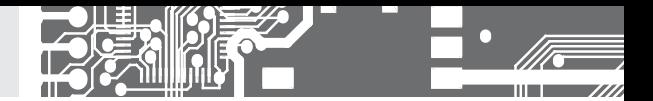

#### **2.2.4** ZMĚNA MEZÍ LIMIT RELEOVÝCH VÝSTUPŮ

V položce "Počet relé" se dozvíte kolik a kterých reléových výstupů přístroj obsahuje. Hodnota udává dle váhy jednotlivých bitů 0 až 7 jestli je v přístroji obsaženo relé 1 až 8.

Jsou-li v přístroji releové výstupy dají se přenastavovat limitní meze. Do hodnot limit 1 až 8 se zapíše požadovaná hodnota ve formátu Float (4 byte). Hodnota se do přístroje odešle až nastavením příslušného bitu relé v "Masce relé". Maska by se měla po zansání vrátit na hodnotu 0.

#### **2.2.5a** ZOBRAZENÍ TEXTU NA OM XXX PŘÍSTROJÍCH

Každý OM xxx přístroj podporující ProfiBus obsahuje možnost zobrazení textu na displej. Zobrazení se provádí cyklicky s prodlevou "Prodleva vysílání" pomocí příkazu "100". Zobrazují se znaky uložené v prostoru "Text displeje". Provádí se zobrazení znaků s kódem > 31. První znak < 31 ukončí zpracování textu a text se odešle na displej. Znak tečka se přidává k předchozímu znaku.

Zobrazením textu délky 6 znaků se text zobrazí na cca 2,5 s pokud nepřijde jiný příkaz.

Zobrazením textu delšího než 6 znaků se text zobrazuje cca na 1minutu.

Texty se na přístroje s menším počtem znaků než 6 musejí zepředu doplnit mezerami na 6 znaků.

#### **2.2.5b** ZOBRAZENÍ ČÍSEL NA OM XXX PŘÍSTROJÍCH

Pro zobrazení čísel na OM xxx přístrojích jsou tři možnosti. Dvě jsou pouze pro přístroje OM xxxRS (monitory a zobrazovače RS komunikace).

- 1. Zobrazení čísla (Float 4 byte) na zadaný počet desetinných míst na dobu cca 2,5 s. Zobrazení se provádí funkcemi "10" až "15" (funkce "10" = bez d.t., "15" = 5 desetinných míst). Přístroj tento údaj zobrazuje cyklicky s vloženou "Prodlevou vysílání"
- 2. Vložení a zobrazení desetinného čísla (Float 4 byte) do OM xxx přístroje funkcí "20".

Číslo se odešle do OM xxxRS přístroje, který hodnotu přijme a zpracuje:

Přepočte přes zadané minimum a maximum,

- Možno přepočítat přes linearizační tabulku, Matematickou funkci
- vyhodnotí limitní stavy, nastaví analogový výstup,
- zobrazí hodnotu v příslušném formátu,
- umožňuje změnit barvu displeje dle velikosti hodnoty

Hodnota zůstane v přístroji napořád zobrazena dokud se nezapíše jiná nebo se přístroj nevypne.

- 3. Vložení a zobrazení celého čísla (signed long 4 byte) do OM xxx přístroje funkcí "30".
	- Číslo se odešle do OM xxxRS přístroje, který hodnotu přijme a zpracuje:
		- Přepočte přes zadané minimum a maximum,
		- Možno přepočítat přes linearizační tabulku, Matematickou funkci
		- vyhodnotí limitní stavy, nastaví analogový výstup,
		- zobrazí hodnotu v příslušném formátu,
		- umožňuje změnit barvu displeje dle velikosti hodnoty

Hodnota zůstane v přístroji napořád zobrazena dokud se nezapíše jiná nebo se přístroj nevypne.

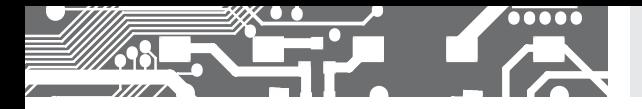

#### **2.2.5c** VYČTENÍ IDENTIFIKACE OM XXX PŘÍSTROJE

Funkce .128" umožňuje zjistit identifikace OM xxx přístroje. Identifikace se vyplní do prostoru .0dpověď OM xxx/Data". Identifikace se získává při inicializaci po zapnutí napájení.

#### **2.2.5d** VYČTENÍ IDENTIFIKACE DATOVÉ KARTY PROFIBUS

Funkce .132" umožňuje zjistit identifikací SW přístroje

př.: "V.1.1.2 - 11/16/07 16:47:20(B737)" V závorce je uveden kontrolní součet programové paměti převodníku Identifikace se vyplní do prostoru "Odpověď OM xxx/Data".

#### **2.2.5e** VYČTENÍ KONTROLNÍHO SOUČTU PAMĚTI EEPROM, UCHOVANÉ PARAMETRY KARTY PROFIBUS

Funkce "133" umožňuje zjistit kontrolní součet paměti EEPROM, ve které jsou uchovány parametry datové karty OM ProfiBus.

Tato funkce spolu s funkcí "132" musí vracet vždy stejnou informaci.

V případě že se hodnota informace změní není jisté, že přístroj bude plnit správně svou funkci.

Kontrolní součet se vyplní do prostoru "Odpověď OM xxx/Data".

#### **2.2.5f** VYČTENÍ STAVU POČÍTADEL

Funkce "134" umožňuje zjistit stavy servisních počítadel (zapnutí a běhu převodníku) Stav počítadel se vyplní do prostoru "Odpověď OM xxx/Data". Př.: "000012;000006"

#### **2.2.6** PRÁCE S PARAMETRY OMX PROFIBUS PŘEVODNÍKU V EEPROM

Převodník má v sobě uchováno několik parametrů ovlivňujících komunikaci. Tyto parametry jsou uvedeny v předchozí tabulce.

Tyto parametry lze změnit, z výroby jsou však nastaveny na optimální hodnoty pro komunikaci s OM xxx přístroji. Parametry lze vyčíst zapsáním adresy do prostoru "Funkce + Adresa EEPROM" a vyčtením z prostoru "Hodnota z EEPROM" nebo použitím funkce "131".

Změna se provádí zapsáním nové hodnoty do prostoru "Hodnota do EEPROM" a uložením adresy o 128 vyšší do "Funkce + Adresa EEPROM". Po dokončení zápisu hodnoty do EEPROM zkontrolujte provedení zápisu hodnot vyčtením z "Hodnoty z EEPROM". Jestliže je zápis proveden, musí se "Funkce + Adresa" nastavit na číslo < 128.

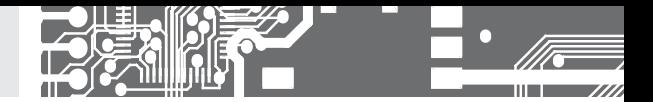

### **2.2.7** POSÍLÁNÍ OM PŘÍKAZŮ

Pro možnost využití dalších funkcí přístrojů rozhraní ProfiBus umožňuje zasílat i příkazy standardního protokolu OM ASCII. Slouží k tomu funkce "129"/"130" a "229"/"230". První dvě čekají na odpověď přístroje OM xxx a druhé na ni nečekají. Funkce odesílají příkaz zapsaný znak po znaku v prostoru "OM Příkaz". Odesílají se pouze znaky s kódem > 31. První znak < 32 ukončí zpracování OM příkazu a odešle ho na linku RS 485.

Příkaz OM se odešle po změně funkce na jednu z uvedených. Odpověď se uloží do prostoru "Odpověď OM xxx/ Data". Seznamy funkcí OM Přístrojů se dají zjistit z programu OM Link který je na stránkách společnosti ORBIT MERRET, s.r.o.. http://www.merret.cz/vyhledavani/om-link/podpora

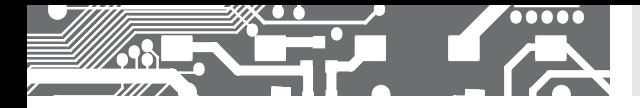

#### **ROZHRANÍ PROFIBUS**

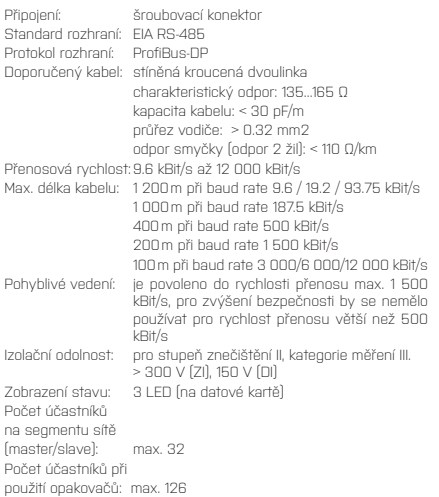

#### **VNITŘNÍ KOMUNIKACE**

Přenos. rychlost: 600 Bits/s až 115 200 Bits/s (def. 9600) Rychlost komun.: 0,1s až 17s + doba komunikace dle rychlosti (def. 0,6s)

![](_page_11_Picture_0.jpeg)